# Урок 2. Арифметические операции

На этом уроке Вы научитесь выполнять арифметические операции с числами, осуществлять расчёты по формулам, а также вводить исходные данные с клавиатуры и выводить результат на экран.

## Задание 1.

Найти сумму двух целых чисел и вывести результат на экран.

# Решение:

Создайте проект lesson2 1 (File — New Project... или Ctrl+N), добавьте к нему файл lesson2 1. с (нажать Insert; в появившемся диалоге в поле File Name введите lesson2 1.с, нажмите кнопку Add, а затем Close). Откройте его в редакторе (двойной щелчок на имени файла в окне lesson2 1.exe) и наберите текст программы.

```
#include <stdio.h>
void main()
\left\{ \right.int a, b, c;a = 10;b = 20;c = a + b;printf("%d %d %d", a, b, c);
  print(f("n"); while (!kbhit());
\left\{ \right.
```
Сохраните текст программы (CTRL+S), откомпилируйте программу (Actions → Make all или **F5**) и запустите её (Targets → Run или **CTRL**+**R**). Для того чтобы закрыть появившееся окно с результатом, нажмите ENTER.

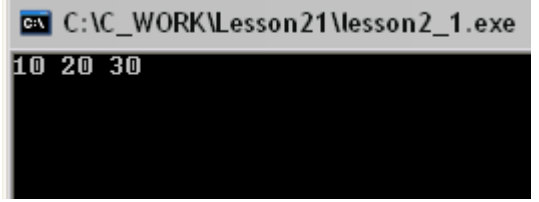

Далее сохраните проект (File→Save Project или CTRL+S) и закройте окно интегрированной среды разработки.

#### Что делать, если программа не компилируется?

Проверьте текст программы - он должен быть набран без ошибок. Если же ошибка не находится, то обратите внимание вот на что:

- 1. Скобки должны быть парными  $((u), (u), (u), (u))$
- 2. Кавычки тоже должны идти парами
- 3. На своих ли местах точки с запятой?
- 4. Не перепутаны ли строчные и прописные буквы (т.е. не набрано ли Int вместо int или A вместо a)?
- 5. Нет ли опечаток в ключевых словах?

Компилятор может и сам показать, где именно найдена ошибка. Для этого в окне IDE Log найдите строку с сообщением об ошибке (lesson2 1.с (номер строки): Error! Суть ошибки) И сделайте по ней двойной щелчок левой кнопкой мыши. Файл lesson2 1.с откроется в редакторе на том месте, где допущена ошибка.

Ошибки при вводе текста программы и в логике программы - это естественное явление, и к нему нужно быть готовым. Не ошибается тот, кто не работает!

#### Пояснения к тексту программы

По сравнению с первой программой в ней появилось много нового, поэтому подробно разберём текст программы.

```
#include <stdio.h>
```
Подключение стандартной библиотеки ввода-вывода

```
void main()
```
Объявление функции main. Выполнение программы начинается с вызова этой функции. Тело функции заключено между фигурными (операторными) скобками { }. Ключевое слово void означает, что функция ничего не возвращает.

int  $a, b, c;$ 

В этой строке происходит объявление переменных а, b, с. Переменная - это ячейка памяти, у которой есть имя.

Ключевое слово int указывает на то, что переменные a, b, c предназначаются для хранения целых чисел (принято говорить, что они типа int). int - это сокращение от слова Integer (переводится как «целый»).

Имена переменных перечисляются через запятую, объявление оканчивается точкой с запятой.

Результатом объявления переменных являются три выделенные ячейки памяти a, b и c. В них и будут храниться целые числа.

Имя переменной должно начинаться с латинской буквы и дальше могут идти буквы латинского алфавита, цифры и знаки подчёркивания. Пробелы в имени не допускаются. **Строчные и прописные буквы различаются** (т.е. переменные Num и num – разные).

 $a = 10;$ 

«=» - это **оператор присваивания**. В результате в переменную (ячейке памяти) a будет помещено значение 10. В следующей строке программе

 $b = 20$ :

переменной b присваивается значение 20.

 $c = a + b;$ 

**В этой строке происходит сложение двух чисел.** *Сначала* будет вычислено арифметическое выражение a + b, *а затем* оператор присваивания запишет результат в переменную c.

**Не путайте оператор присваивания с математическим равенством! a=b это не b=a!**

a=b; Взять число из переменной b и записать его в переменную a

b=a; Взять число из переменной a и записать его в переменную b

После выполнения этих строк программы у нас есть переменные (ячейки памяти), в которых есть два числа (10 и 20) и результат их сложения. На экран они выводятся в строке:

printf("%d %d %d", a, b, c);

Эта функция уже встречалась в первой программе. Она выводила на экран строку текста ( printf("Hello, World!"); )

Здесь строка тоже выводится на экран, но вместо трёх спецификаторов  $8d$  при печати будут выведены три целых числа из переменных a, b, c. Пробелы между %d превратятся в пробелы между числами.

printf(" $\n\times$ "); while (!kbhit());

В этой строке происходит ожидание нажатия клавиши. Подробный разбор этой строки будет дан в следующих уроках.

## Задание 2.

Ввести с клавиатуры два числа, найти их сумму и вывести результат на экран.

### Решение:

Создайте проект lesson2 2 (Ctrl+N), добавьте к нему файл lesson2 2.c (Нажать Insert; в появившемся диалоге в поле File Name введите lesson2 2.с, нажмите кнопку Add, а затем Close). Откройте его в редакторе (двойной щелчок на имени файла в окне *lesson2 1.exe*) и наберите текст программы.

```
#include <stdio.h>
void main()
\left\{ \right.int a, b, c;scanf("%d", %a);scanf("%d", & b);c = a + b;printf("%d %d %d", a, b, c);
  printf("\n"); while (!kbhit());
\left\{ \right.
```
Откомпилируйте программу (F5) и запустите её (CTRL+R). Появится окно программы с мигающим курсором.

Введите первое число и нажмите Enter. Введите второе число и нажмите Enter. После появления строки с ответом нажмите любую клавишу.

#### Пояснения к тексту программы

Теперь складываемые числа не «зашиты» в текст программы, а запрашиваются с клавиатуры. Поэтому строки a=10; b=20; заменены на:

```
scant("%d", \&a);scanf("%d", & b);
```
Функция scanf обеспечивает ввод с клавиатуры. Строка со спецификатором %d означает, что вводится одно целое число. Символ & перед именами переменных означает то, что функции scanf будут переданы не значения переменных а и b, а их адреса в памяти компьютера (или как говорят, указатели на переменные).

Восков А.Л., Карпов П.В. Си под Windows для школьников. – М.: [http://voskov-in1741.narod.ru,](http://vosoft.narod.ru/) 2007. Урок 2. Арифметические операции

Чтобы это лучше понять, давайте проведём аналогию с Интернетом: разница между a и &a примерно такая же, как между содержимым сайта и ссылкой на сайт.

**Упражнение:** переделайте программу так, чтобы она считала не сумму, а разность, произведение, частное или остаток от деления двух чисел. Это потребует изменение всего лишь одного-двух символов.

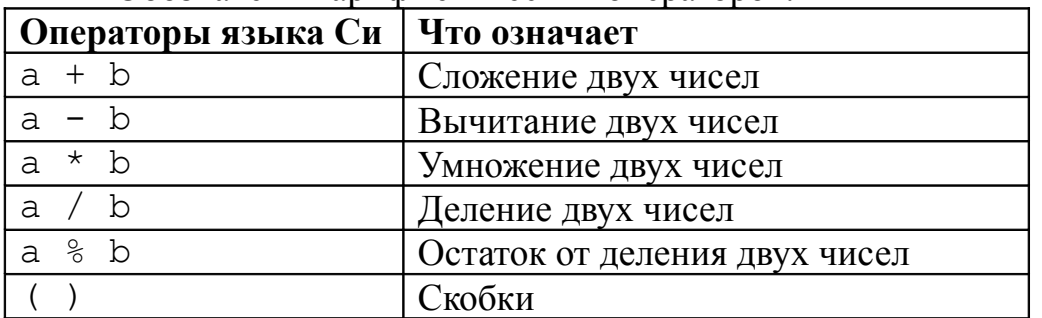

Обозначения арифметических операторов:

### **Задание 3\***

Есть треугольник с основанием a и высотой h. Найдите площадь треугольника (формула -  $S = \frac{ah}{2}$ ). Входные и выходные данные – дробные числа.

### **Решение:**

```
#include <stdio.h>
void main()
{
   double a, h, s;
   printf("Расчёт площади треугольника\n");
   printf("Введите основание a: "); 
   scanf("%lf", &a);
   printf("Введите высоту h: ");
   scanf("%lf", &h);
  s = a * h/2.0; printf("Площадь s: %lf", s);
 printf("\n\ranglen"); while (!kbhit());
}
```
Важное новшество в этой программе – вместо int для переменных использован тип double. Он предназначен для хранения дробных чисел в памяти компьютера. Из-за этого спецификаторы %d были заменены на %lf (*если вместо %lf использовать %d, то будет показано не округлённое число, а бессмыслица*).

**При вводе десятичных дробей помните, что в языке Си целая и дробная части разделяются точкой, а не запятой!**

Также обратите внимание на сочетание символов \n в строке

printf("Расчёт площади треугольника\n");

При выводе на экран вместо него будет подставлен символ новой строки и следующая строка («Введите основание a: ») будет печататься на новой строке.

#### **Упражнения:**

- 1. Программа для нахождения периметра прямоугольника. Формула - *P* <sup>=</sup> 2(*a* <sup>+</sup> *b*) **Указание:** не забывайте знак умножения \* между скобкой и числом/именем переменной. На языке Си строка для вычисления по формуле запишется как  $p=2*(a+b)$ ;
- 2. Напишите программу для пересчёта из одной валюты в другую по заданному курсу. Пусть программа запрашивает сумму в иностранной валюте, текущий курс, а на выходе выдаёт сумму в рублях (можно и наоборот – на входе рубли, на выходе – иностранная). **Указание:** не забудьте применить тип double для всех переменных.
- 3. Напишите программу для перевода дюймов в сантиметры (1 дюйм = 2,54 см.). Ею, например, можно пользоваться для пересчёта размеров диагоналей мониторов в более привычные сантиметры.